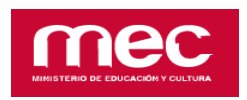

# Solicitud de Inscripción a Escuela Nacional de Arte Lírico SODRE | Ministerio de Educación y Cultura:

#### Descripción

Solicitar inscripción para la Escuela Nacional de Arte Lírico SODRE.

## ¿Qué requisitos previos debo cumplir para la realización del trámite?

Esta información se encuentra disponible en la web tramites.gub.uy. Para acceder a la misma ingresar en el siguiente enlace: [https://tramites.gub.uy/ampliados?id=4538.](https://tramites.gub.uy/ampliados?id=4538)

#### ¿Qué requerimientos necesito para poder realizar este trámite en línea?

- a. Contar con conexión estable a internet.
- b. Contar con dirección de correo electrónico.

## ¿Cuáles son los pasos que debo seguir para realizar este trámite en línea?

Lea atentamente el aviso.

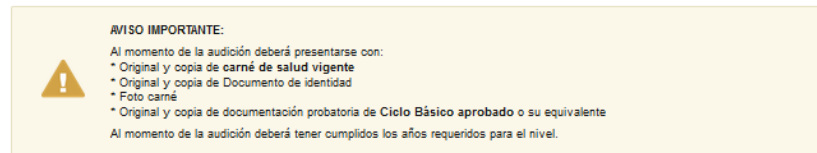

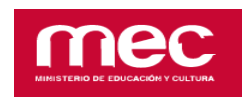

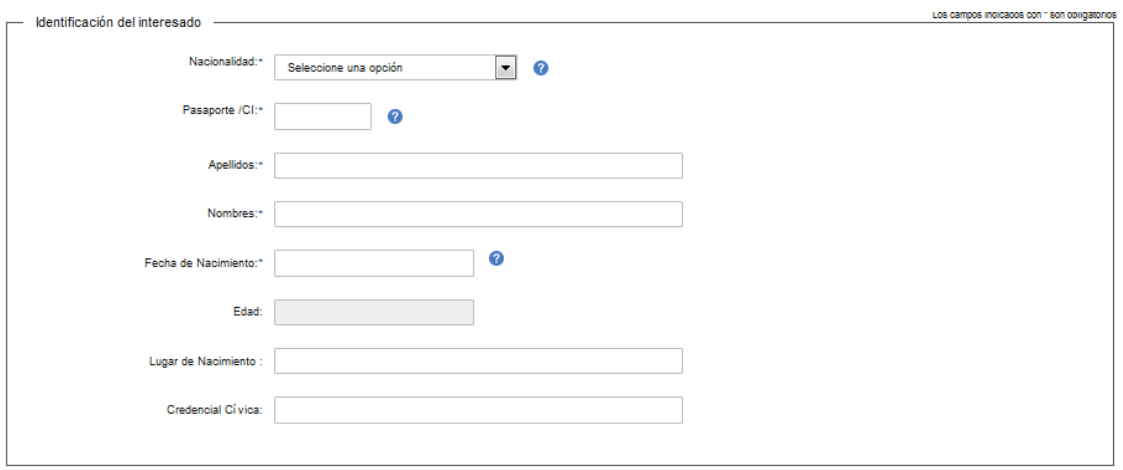

Complete los espacios. Recuerde que los espacios con asterisco (\*) son obligatorios.

En el espacio *Nacionalidad* seleccione opción de lista desplegable:

- Extranjero. Si la nacionalidad seleccionada es *Extranjero*, deberá ingresar el pasaporte o documento de identidad de su país.
- Nacional.

En el espacio *Pasaporte o Cédula de Identidad*, para el caso de Cédula de Identidad uruguaya, ingrese sólo números sin puntos ni guiones; incluir dígito verificador. Ejemplo: 12345678.

En el espacio *Fecha de nacimiento* ingrese dd/mm/aaaa. Ejemplo: 10/12/1980 para referirse al diez de diciembre de mil novecientos ochenta.

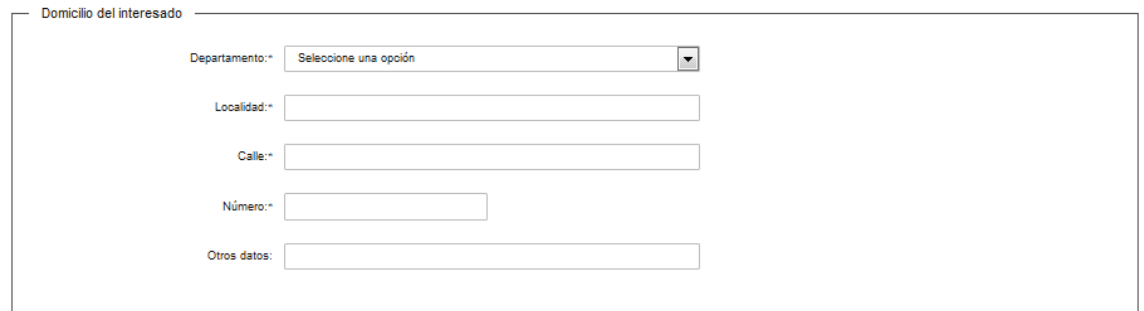

Complete los espacios.

En el espacio *Departamento* seleccione opción de la lista desplegable:

- Artigas.
- Canelones.

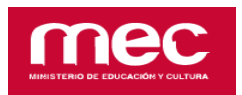

- Cerro Largo.
- Colonia.
- Durazno.
- Flores.
- Florida.
- Lavalleja.
- Maldonado.
- Montevideo.
- Paysandú.
- Rio Negro.
- Rivera.
- Rocha.
- Salto.
- San José.
- Soriano.
- Tacuarembó.
- Treinta y Tres.

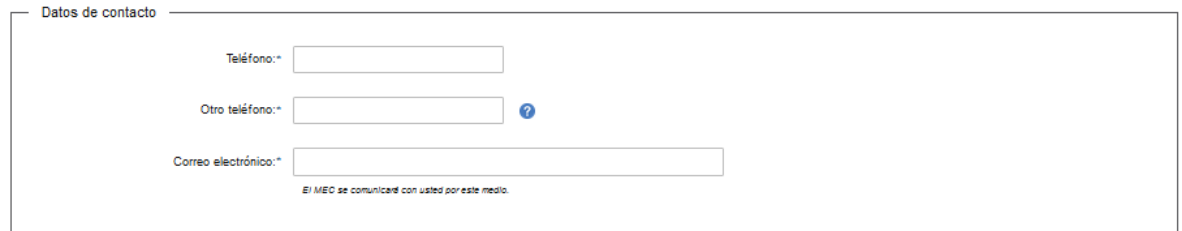

Complete los espacios.

En el espacio *Otro teléfono* ingrese un número de teléfono alternativo para comunicarse en caso de ser necesario.

**El correo electrónico debe ser válido y visitado frecuentemente por usted.**

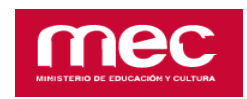

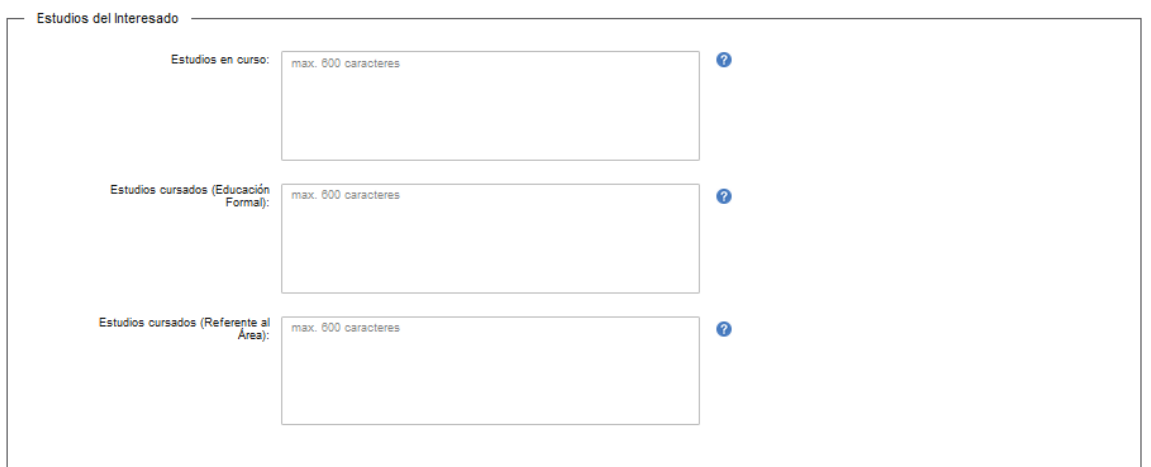

Complete los espacios.

El espacio *Estudios en curso* se debe completar en caso que se realicen cursos paralelos en el año lectivo al cual se inscribe.

En el espacio *Estudios cursados, Educación Forma*, se deben completar los estudios formales realizados hasta la fecha de inscripción. Se debe especificar si tiene Ciclo Básico aprobado o su equivalente.

En el espacio *Estudios cursados, Referentes al área,* se deben completar los estudios relevantes al área realizados hasta la fecha de inscripción. Por ejemplo, Danza, Arte Escénico, etcétera.

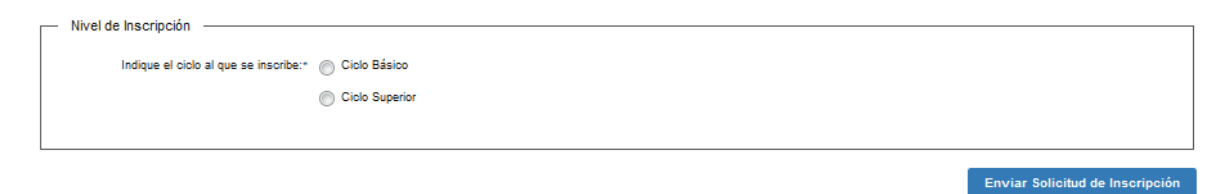

Seleccione el nivel al que se inscribe y luego haga click en el botón *Enviar Solicitud de Inscripción.* 

Inmediatamente después del envío de solicitud, recibirá el siguiente mensaje de realización exitosa del trámite:

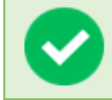

Su gestión se ha realizado exitosamente Trámite: < nombre del trámite> Se le enviará una confirmación a <correo electrónico de contacto>

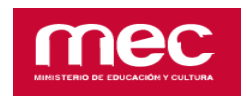

#### Valoración

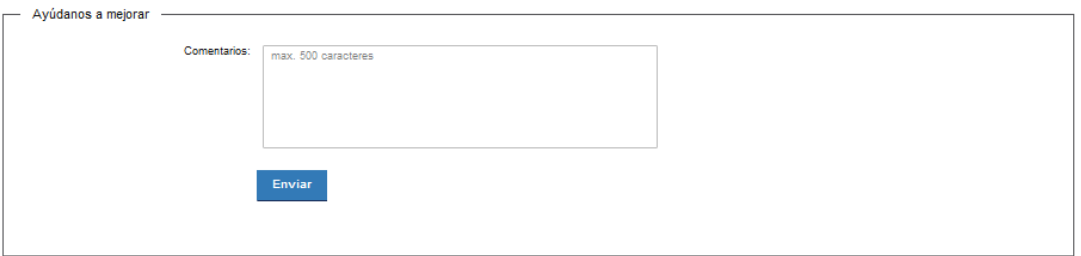

Usted podrá realizar comentarios para mejorar. Al terminar haga click en el botón *Enviar* y recibirá el siguiente mensaje:

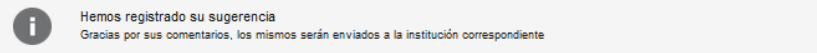

#### ¿Dónde puedo realizar consultas?

En el Ministerio de Educación y Cultura: Centro de Información y Orientación al Público:

- En forma telefónica a través del 29150103.
- Vía web a través del mail [centrodeinformacion@mec.gub.uy.](mailto:centrodeinformacion@mec.gub.uy)
- En forma presencial en: Reconquista 535, planta baja.

En los canales de Atención Ciudadana:

- En forma telefónica a través del 0800 INFO (4636) o \*463.
- Vía web a través del mail [atencionciudadana@agesic.gub.uy.](mailto:atencionciudadana@agesic.gub.uy)
- En forma presencial en los Puntos de Atención Ciudadana, ver direcciones en [www.atencionciudadana.gub.uy.](http://www.atencionciudadana.gub.uy/)

## ¿Cómo continúa el trámite dentro del organismo una vez iniciado en línea?

Usted recibirá un correo electrónico de confirmación y su trámite quedará registrado con un número de identificación. Podrá realizar consultas sobre el trámite dirigiéndose al Centro de Información y Orientación al Público, llamando al teléfono 29150103 de 09:00 a 17:00 horas, o escribiendo un correo electrónico a [centrodeinformacion@mec.gub.uy.](mailto:centrodeinformacion@mec.gub.uy)

Una vez iniciado el trámite en línea, el organismo procesará la solicitud y se comunicará con usted, otorgándole el día y hora de la audición y especificando los documentos que deberá presentar el día de su cita.